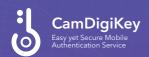

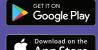

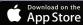

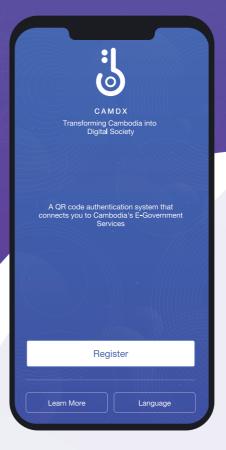

CamDigiKey is the Cambodian government's most advanced mobile single sign-on service you can trust.

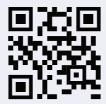

www.camdx.gov.kh www.registrationservices.gov.kh

## Register a CamDigiKey Account

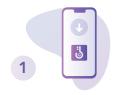

Install and open CamDigiKey app

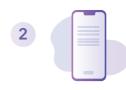

Fill out all required information. You will need to input verification code sent through mobile phone and email

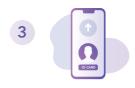

Submit ID card/passport and selfie photo. Create a 6-digit pin, which you will use to authenticate yourself on any digital government service's platform, operated on CamDX and wait for the account's approval within 24 hours at most

## Log in to a Public Service

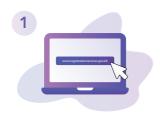

Visit any **public services operated on CamDX**, i.e., www.registrationservices.gov.kh

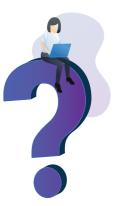

2

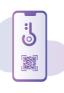

Open CamDigiKey to scan the QR code of the portal and provide the PIN to login